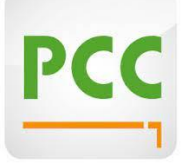

## **Anleitung: E-Scoring PC Caddie (mit der PCC App)**

Mit der Funktion des eScoring von PCCaddie können Sie Ihre Ergebnisse während eines Turniers erfassen und im Anschluss direkt ans Sekretariat senden. Somit entfällt die Nutzung und Abgabe der Papier-Scorekarte.

*Anmerkung: Voraussichtlich können ab Juni 2021 auch registrierte Privatrunden (RPR) mit dieser Funktion gespielt werden!*

Nach der Aktivierung eines Turniers bzw. einer RPR durch das Sekretariat erstellt PCCaddie einen Code, sozusagen eine "virtuelle Identifikation" des Spielers. Zu finden ist er unten rechts auf der Scorekarte. Der Code steht zudem in der Startzeiten-SMS.

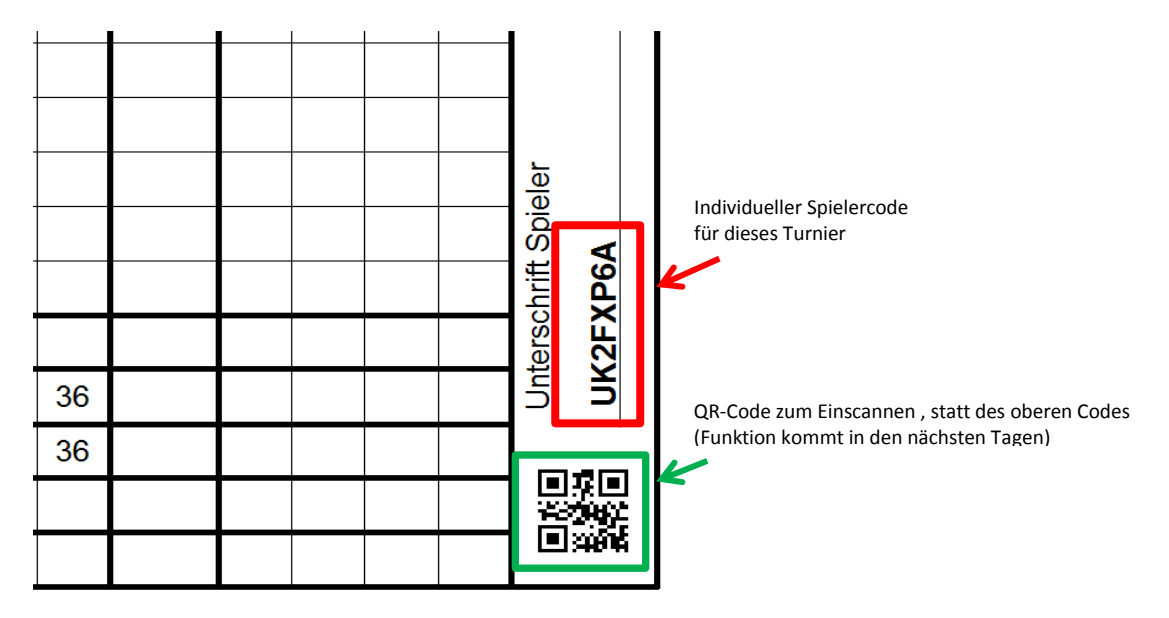

Dieser Code kann vom Spieler dann ab zwei Stunden vor seiner Startzeit in der APP eingetragen werden. Pro Mobilgerät können bis zu vier Personen gezählt werden – so dass man rein theoretisch auch mit einem Mobilgerät mehrere Personen scoren kann. Nach der Eingabe des eScoring-Code muss nur entschieden werden,

- 1. ob für diesen Spieler der Score offiziell gezählt und eingereicht wird oder
- 2. ob dieser Code nur für den Zähler mitgeschrieben werden soll.

Im Anschluss wir der Score dann über eine intuitive Oberfläche erfasst. Die APP selbst benötigt nur zum Zuweisen der Spieler und zum Übertragen der Ergebnisse einen Internetzugang – alle anderen Funktionen funktionieren auch ohne mobile Daten bzw. im Flugmodus.

## **Und so geht's:**

**–> PC CADDIE://online APP öffnen –> Golfclub auswählen –> Menüpunkt "E-SCORING" öffnen**

Button "Spieler hinzufügen" und Code des Spielers eingeben und "übernehmen". Man kann SPIELER offiziell zählen (mit Ergebnisübergabe) oder den Score zur Kontrolle notieren.

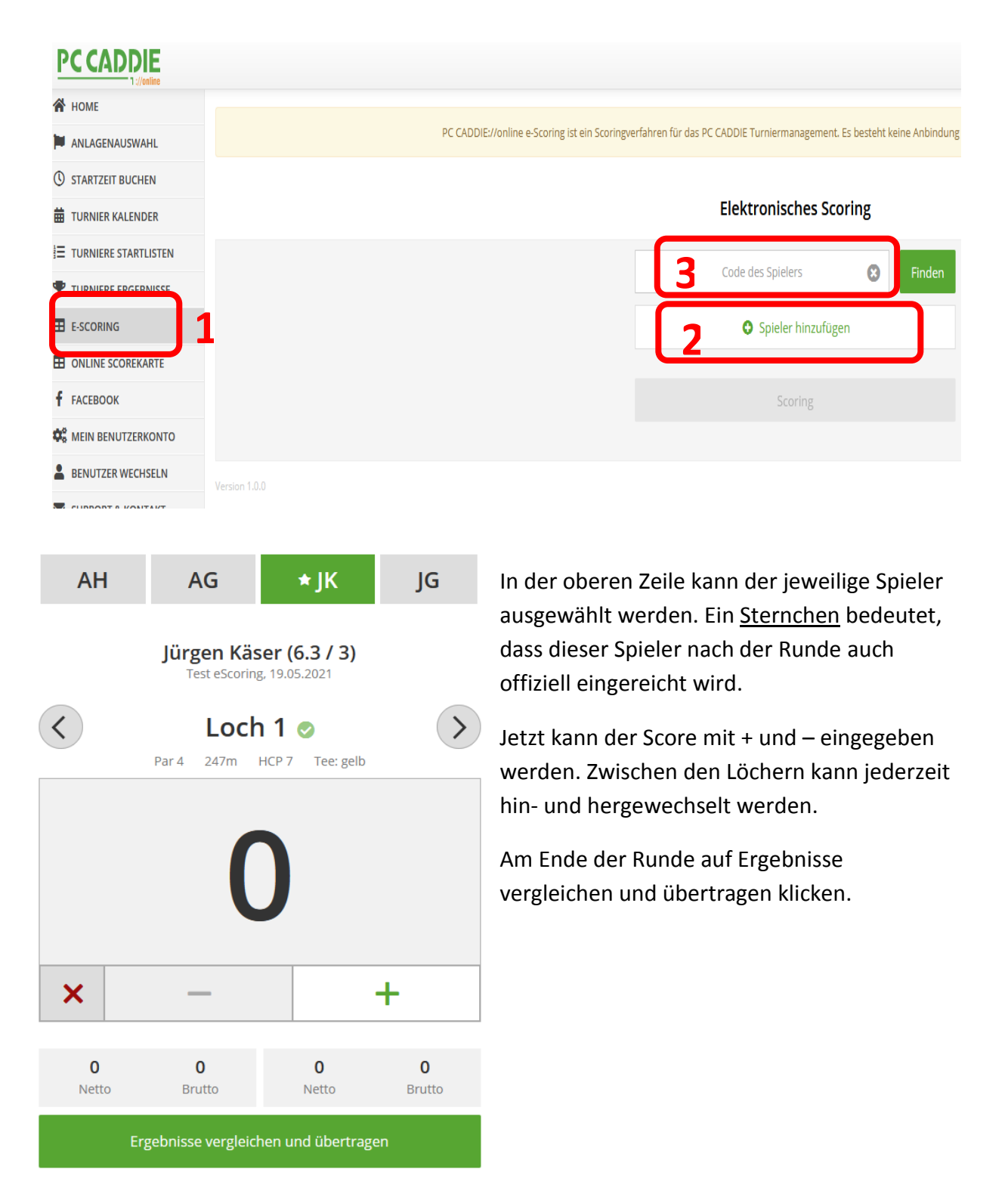

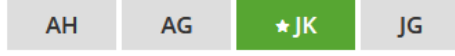

Jürgen Käser (6.3 / 3) Test eScoring, 19.05.2021

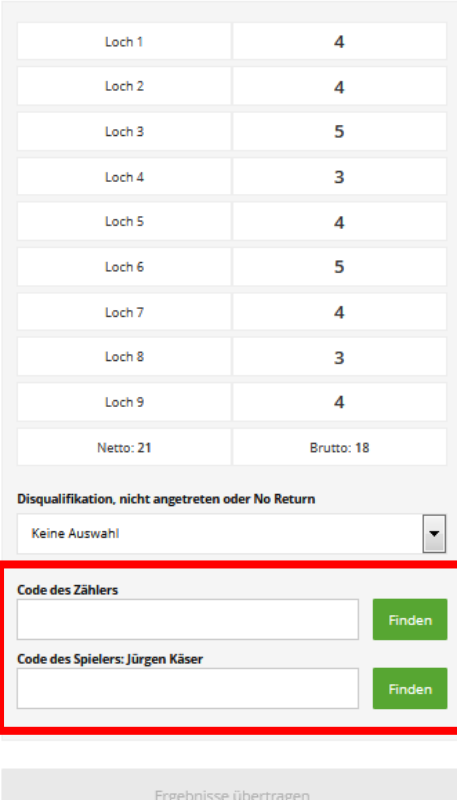

Hier kann man nochmal alles kontrollieren und ggf. Änderungen vornehmen. Wenn alles passt, kann der Score an den Club gesendet werden.

Dazu noch einmal die Codes eingeben, oder – wenn die Funktion vorhanden ist – den QR-Code von Spieler und Zähler scannen.

Nach dem Klick auf **"Ergebnisse übertragen"** ist das Ergebnis offiziell eingereicht und es können keine Änderungen mehr eingegeben werden!

## **Kein Internet?**

Eine funktionierende Internetverbindung ist nur nötig bei "Spieler hinzufügen" und bei "Ergebnisse übertragen". Während der Runde werden die Ergebnisse zwischengespeichert.

Viel Spaß!

Ihr Team des Golf Club Schloss Klingenburg